## **Veiledning nr 9 Eksportering av logg**

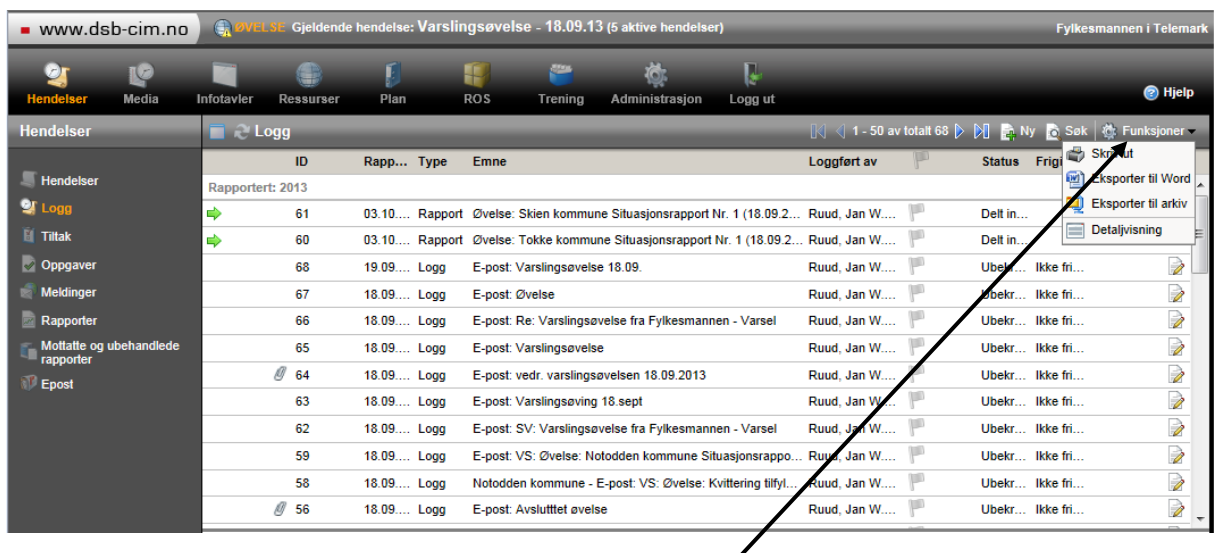

Du kan eksportere hele eller deler av loggen til Word. Mens du står i loggføringsvinduet så velger du «Funksjoner» og deretter «Eksporter til Word"

I vinduet som kommer opp (se nedenfor) kan du velge bort loggføringer du ikke vil eksportere ved å fjerne avhukingen før du fullfører eksporten ved å klikke på «Eksporter»-knappen.

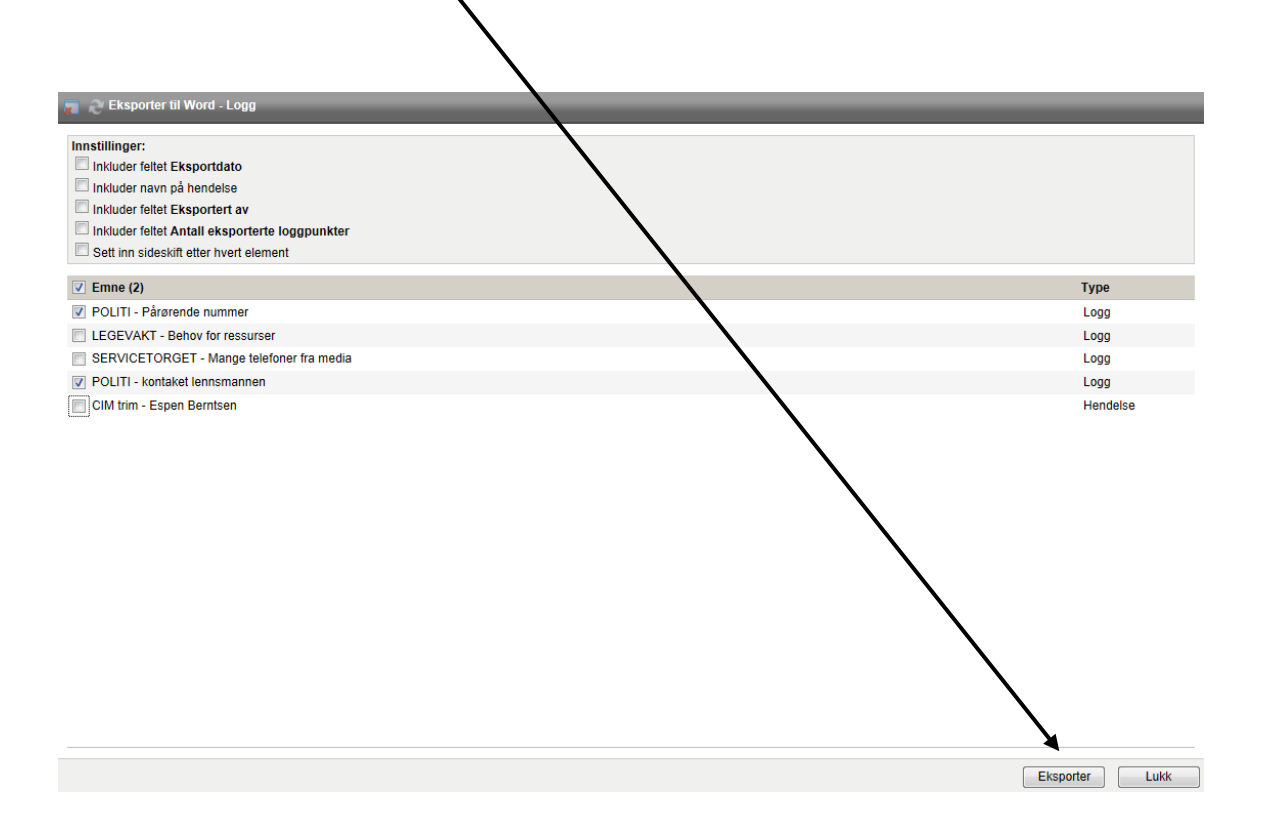